# 基于 Windows 消息机制的 MSC.Patran 集成方法研究

#### 宋文龙 魏 平 赵 寒

(北京空间飞行器总体设计部,北京 100094)

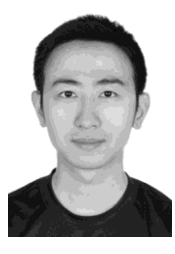

摘要:为了解决航天器虚拟振动试验过程中的数据管理问题,提出了一种基于 Windows 消 息机制的 MSC.Patran 软件集成方法,并设计了总体集成框架,针对其中的关键技术,如集成环 境初始化、窗口动态控制等内容进行了详细论述。应用该方法和框架研制航天器虚拟振动试验 系统,验证了其可行性。结果表明,该集成方法能够有效解决 Patran 与数据管理系统的数据集 成共享问题。

关键词: Patran; 消息机制; 集成

# Research on Integration of MSC.Patran based on Windows Messages

Song Wenlong Wei Ping Zhao Han (Beijing Institute of Spacecraft System Engineering, Beijing 100094)

Abstract: In order to solve the data management problem of satellite virtual vibration, an integration pattern based on Windows messages mechanism is proposed. The overall architecture of integration frame is designed. For the key technologies, such as integration environment initialization and dynamic control of window are described in detail. At last, taking satellite virtual vibration system as example, a data integration solution is developed and the result shows that it can solve the date exchange problem.

**Key words:** patran; windows messages; integration

## 1 引言

有限元处理及分析软件 MSC.Patran (以下简称 Patran) 在工业设计与仿真领域应用广泛, 用户可利 用其 PCL 编程语言(Patran Command Language)将 自行开发的功能直接嵌入 Patran 的框架系统使用[1]。 在航天器虚拟振动试验过程中,需要将Patran的设计、 分析数据统一管理,但由于 Patran 软件本身的封闭性 和 PCL 语言的局限性,很难实现将分析过程和结果数 据自动保存到数据管理系统中。

周明刚总结了三种常见的Patran软件与其他应用 系统的交互方法:用其他语言直接生成会话文件并播 放;挂载自定义菜单;修改配置文件并定义快捷键<sup>[2]</sup>。 这三种方式仅限于 Patran 已经提供的功能,无法实现

界面交互并获取交互进度。在实际工程应用过程中, 为了提高工作效率,达到数据统一管理的目标,需要 将Patran作为分析处理工具紧密集成到型号研制数据 全流程管理当中,达到 Patran 有限元分析操作与分析 数据管理一体化的使用效果。针对上述问题, 提出了 一种 Patran 集成方法,利用 Windows 消息机制实现了 Patran 与数据管理系统的数据流共享和操作界面的无 缝融合。

# 2 总体框架

提出的集成方法充分利用 Windows 操作系统的 消息运行机制,结合 Patran 软件自身特点,对 Patran 进行自动化控制,实现了 Patran 与数据管理系统之间

作者简介:宋文龙(1982-),工程师,航空宇航制造工程专业;研究方向:工程数 字化、信息化。 收稿日期:2015-05-20

的数据双向传递。由于 Patran 软件自身提供的函数和 通过 PCL 语言定制开发的功能均可以通过命令行方 式调用,同时运行结果实时显示在命令运行结果列表 框中,因此可以通过操作 Patran 命令行窗口和监控 Patran 命令执行结果的方式实现系统集成。

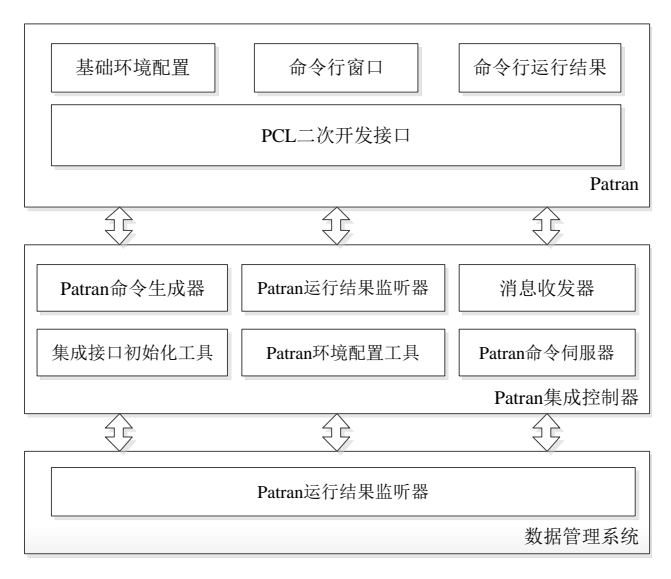

图 1 Patran 集成总体框架

该集成方法总体框架如图 1 所示, 其中最核心的 部分是 Patran 集成控制器, 其主要包含以下模块:

a. Patran 环境配置工具:主要负责通过 Patran 集 成控制器启动 Patran 应用程序前自动部署通过 PCL 语言二次开发的定制功能(PLB 库、菜单项等), 以 及在 Patran 退出后还原系统配置,确保独立运行的 Patran 应用程序运行环境不受集成功能影响。

b. 集成接口初始化工具:初始化工具主要负责启 动 Patran 应用程序,获取 Patran 命令行窗口和命令执 行过程记录窗口句柄, 通过 sys\_library 命令自动加载 通过 PCL 语言二次开发的定制功能。

c. 消息收发器:利用 Windows 操作系统提供的 SendMessage、PostMessage 等 API 函数实现对 Patran 命令行窗口和命令执行过程记录窗口的控制和监听。

d. Patran 命令生成器: 根据集成需要和自定义的 语法规则自动生成 Patran 应用程序执行的命令,并进 行记录。

e. Patran 运行结果监听器:监听命令执行过程记 录窗口,与 Patran 命令生成器协同工作, 以判断发送 给 Patran 的命令的执行情况。

f. Patran 命令伺服器:由用户自定义的应用程序, 供 Patran 自定义命令利用 SPAWN 函数调用,一般用 于实现 PCL 语句无法实现的功能,例如数据库操作 等。

集成环境搭建成功后,Patran 集成控制器将成为 Patran 与数据管理系统集成的桥梁, 从 Patran 启动到 关闭的整个过程如图 2 所示。

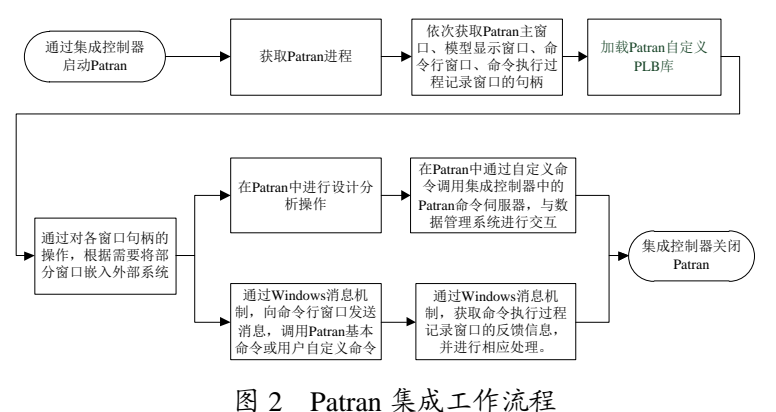

#### 3 关键技术

#### 3.1 集成环境初始化

Patran 集成环境初始化工作是 Patran 集成的核心 部分,由 Patran 环境配置工具、集成接口初始化工具、 消息收发器、Patran 命令生成器等模块协同工作, 具 体步骤如下:

a. 使用 C#语言 Process 类的 ProcessesByName 函 数获取当前系统中正在运行的 Patran 进程, 记录其句 柄集合(如果没有正在运行状态的 Patran, 该集合为 空), 转到 b:

b. 使用 Process 类的 Start 函数启动 Patran 应用程 序, 转到 c;

c. 使用 a 的方法再次获取正在运行的 Patran 进 程,通过对比获得 b 启动的 Patran 进程句柄, 转到 d;

d. 调 用 Windows 应用程序接口命令 FindWindowEx 依次获取 Patran 命令行窗口、命令行 历史记录窗口、图形显示区窗口的句柄<sup>[3]</sup>,转到 e;

e. 调用SendMessage函数向Patran命令行窗口发 送 WM SETTEXT 消息[4], 将命令行窗口命令字符 sys\_library("add", "xx.plb" )作为参数,模拟输入命令 动态加载用户自定义的 Patran 函数库 xx.plb, 转到 f;

f. 调用 PostMessage 向 Patran 命令行窗口发送 WM\_KEYDOWN 消息, 将 VK\_RETURN 作为消息参 数, 模拟输入"回车"操作, 转到 g;

g. 调用 SendMessage 向 Patran 命令行窗口发送 WM\_GETTEXT 消息,获得命令行窗口字符,判断命 令行窗口是否为空。"是",证明命令已发送给 Patran 开始运行,转到 h; "否",等待预先设置的时间,转 到 f(如果超出预先设置的重试次数,将错误信息记 录到数据管理系统并反馈给用户);

h. 调用 SendMessage 向 Patran 命令执行过程记录 窗口发送 WM\_GETTEXT 消息, 获得命令运行结果, 判断自定义库是否加载成功。"是",转到 i; "否", 记录执行次数,转到 e(如果超出预先设置的重试次 数,将错误信息记录到数据管理系统并反馈给用户);

i. 集成环境初始化完成。

# 3.2 Patran 窗口动态控制

将Patran的显示窗体嵌入数据管理系统的界面可 以解决模型操作与浏览的需求。利用 Windows 消息函 数可以对Patran应用程序主窗口及各功能显示窗口的 显示方式独立控制,数据管理系统通过集成接口可以 适时启动、显示、隐藏、关闭 Patran 应用程序主窗体

或模型显示区窗体,实现步骤如下:

重复 3.1 节  $a \sim d$  操作, 然后调用 Windows 应用 程序接口命令SetWindowLong修改Patran主窗口显示 类型为 WS\_CHILD|WS\_VISIBLE, 最后调用 Windows 应用程序接口命令 SetParent,将 Patran 主窗口嵌入数 据管理系统界面。或者在只有模型浏览的需求的情况 下,也可以隐藏 Patran 主窗体并将模型显示区窗体单 独嵌入数据管理系统界面中进行展示。核心代码如下 所示,其中 CurrentHwnd 为 Patran 主窗口或模型显示 窗口的句柄,hwndParent.Handle 为数据管理系统窗口 的句柄。

protected override HandleRef Build Window Core (HandleRef hwndParent)

{

SetWindowLong(CurrentHwnd, GWL\_STYLE, WS\_CHILD | WS\_VISIBLE); SetParent(CurrentHwnd, hwndParent.Handle); return new HandleRef(this, CurrentHwnd);

}

# 4 工程应用实例

本集成方法应用于航天器虚拟振动试验系统的 研制过程,实现了试验流程数据管理系统与 Patran 软 件的紧密集成。首先根据业务需求,通过 PCL 语言开 发了试验点设置等自定义的 Patran 功能库(PLB 库); 接着, 利用 3.1 节集成环境初始化方法实现 Patran 软 件的自动启动以及自定义模块的自动加载;然后,利 用 3.2 节介绍的窗口控制方法将 Patran 主窗体及模型 显示窗体分别嵌入虚拟振动试验系统相应的功能模 块界面中;最后,利用 Patran 命令生成器、消息收发 器、Patran 运行结果监听器等功能模块协同工作完成 试验数据在 Patran 软件中的自动加载、处理及保存等 功能。

#### 5 结束语

提出了一种基于Windows消息机制的Patran软件 集成方法,通过开发 Patran 环境配置工具、集成接口 初始化工具、消息收发器、Patran 命令生成器、Patran 运行结果监听器、Patran 命令伺服器等功能模块,建 (下转第 65 页)